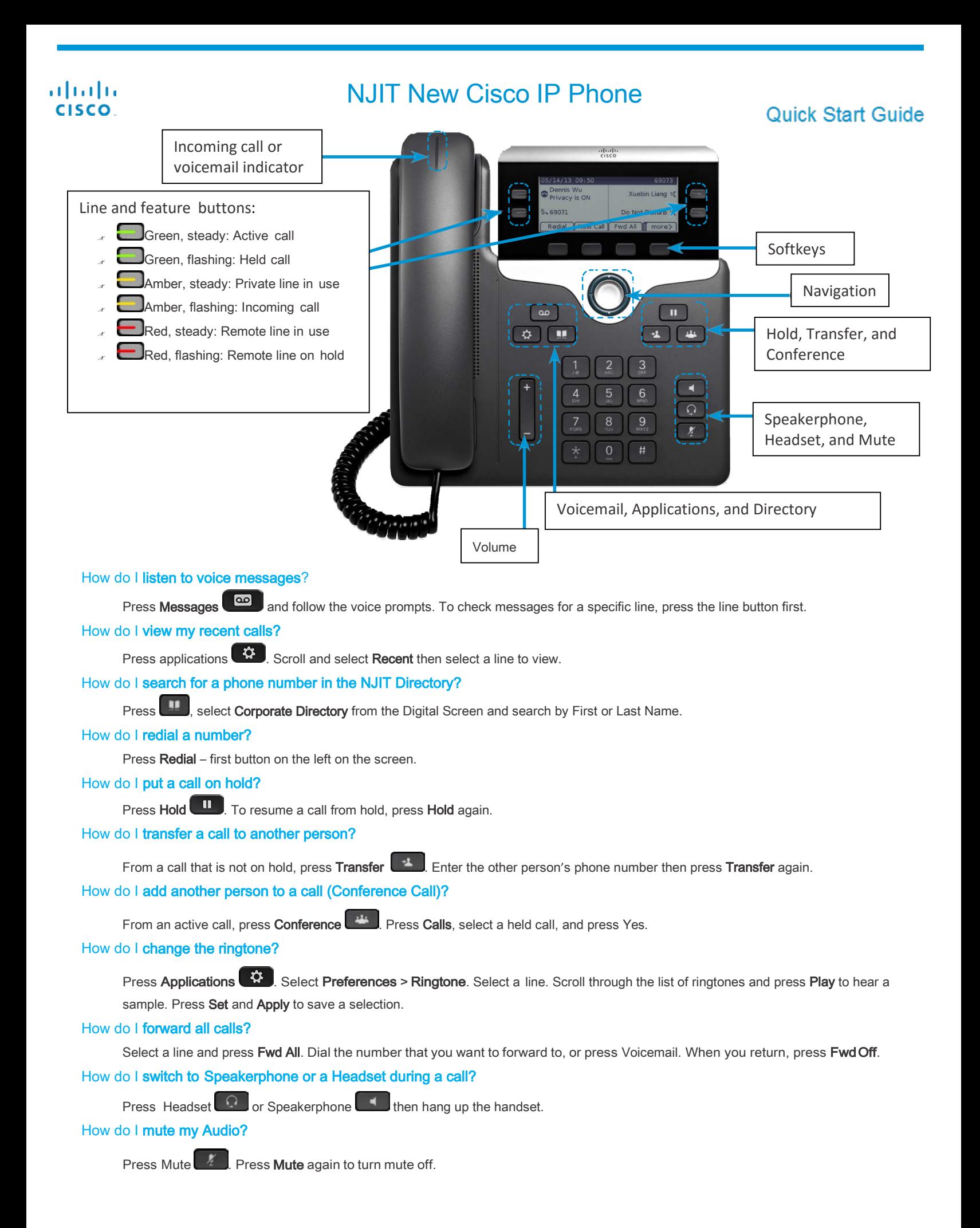

## NJIT New Cisco IP Phone

## **Quick Start Guide**

## NJIT Voice Messaging Access:

1. Call Cisco Unity

aludu **CISCO** 

- a) From your desk phone, dial: 1000 or press Message button.
- b) From another phone within your organization, dial: 1000 or press Message button then press  $(*)$ .
- c) From outside your organization, dial: 973-596-5500.
- 2. If you are calling from another phone within or from outside your organization, press  $(*)$ .
- 3. Enter your ID (usually your phone extension, and press (#).
- 4. Enter your password, and press (#).

## The first time you log in you will be prompted to record your name and change your PIN. Enter the number provided by the Telecom department followed by the pound (#) key.

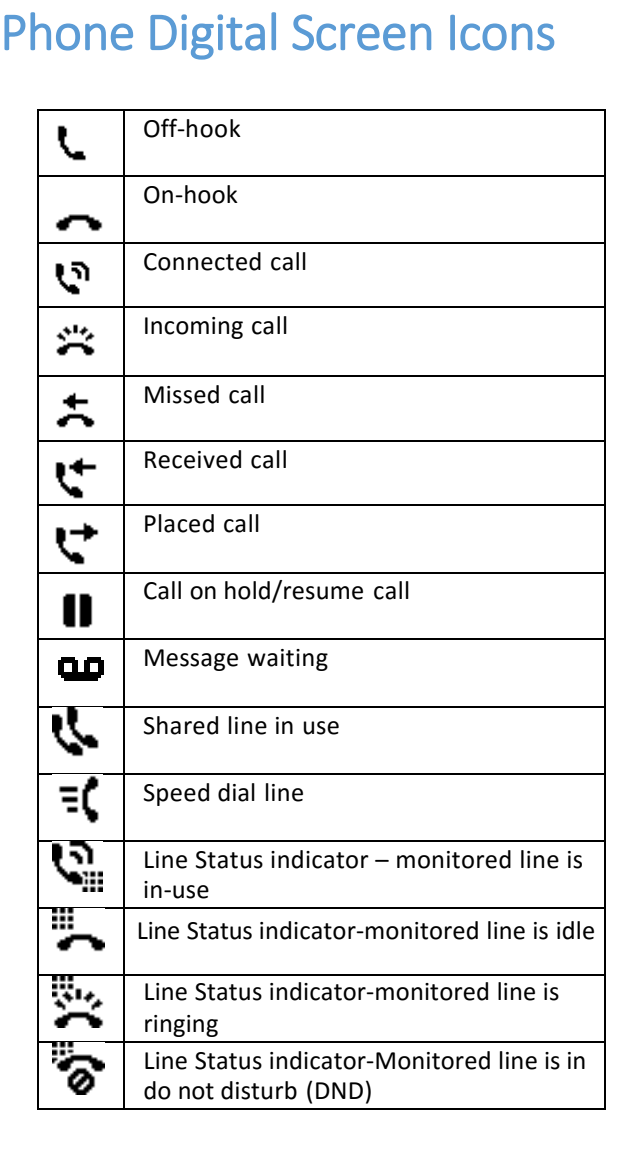

Softkeys (keys located on the digital screen)

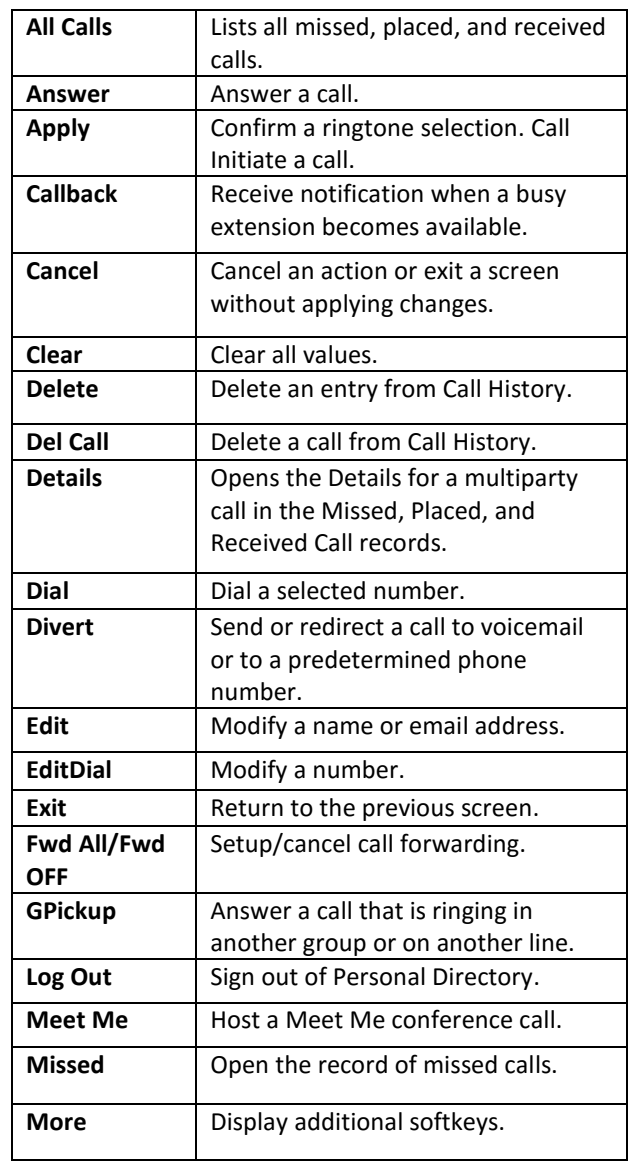